# RENESAS

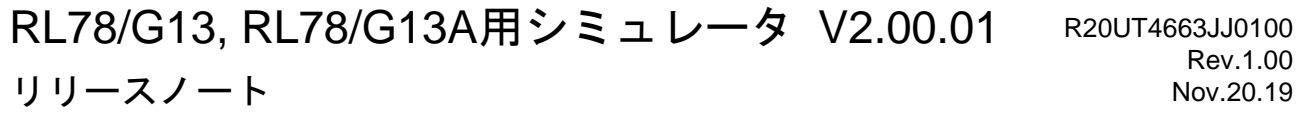

この度は, RL78/G13, RL78/G13A シミュレータをご使用いただきまして, 誠にありがとうございます。 この添付資料では, RL78/G13, RL78/G13A シミュレータの対象デバイスとシミュレーション機能, および 注意事項等を記載しております。ご使用の前に,必ずお読みくださいますようお願い申し上げます。

目次

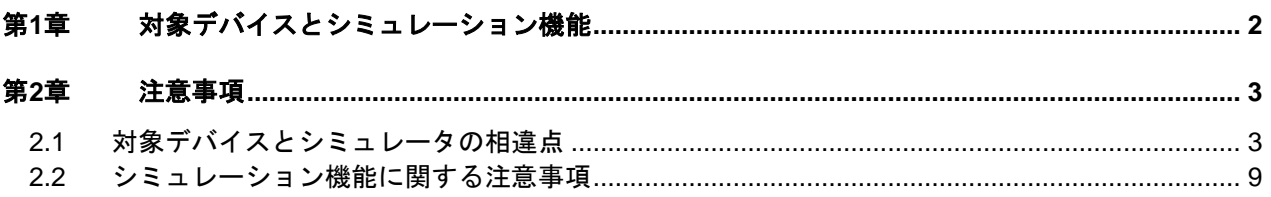

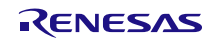

# <span id="page-1-0"></span>第1章 対象デバイスとシミュレーション機能

RL78/G13, RL78/G13A シミュレータのサポートするデバイス一覧を以下に示します。

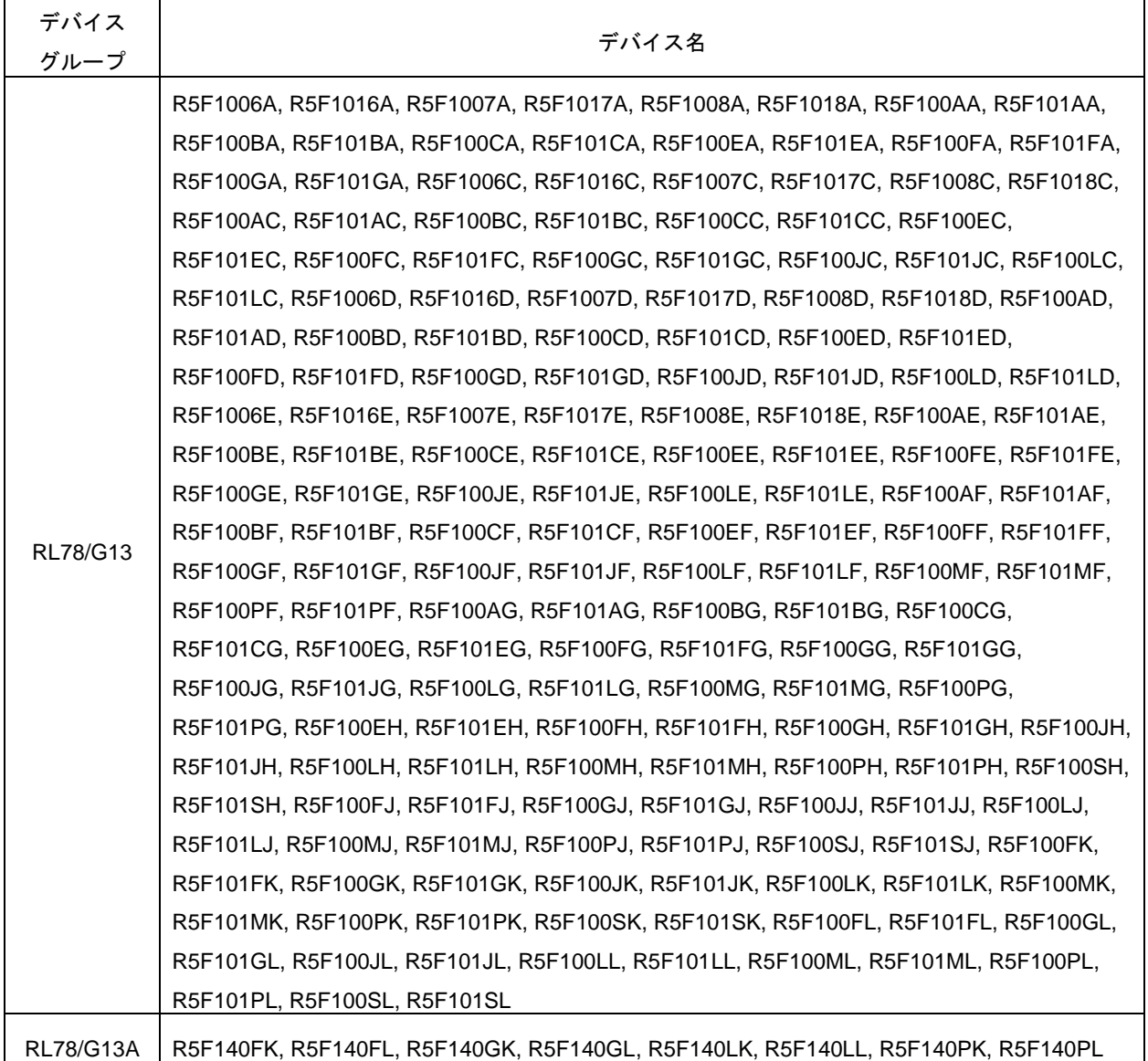

これらのデバイスでシミュレータを使用した場合,CPUの命令シミュレーションに加えて次のような機能を使用する ことができます。

- ・マイコンの周辺機能(タイマ,シリアル等)のシミュレーション
- ・入出力パネルウインドウを使用した仮想的なターゲットボードのシミュレーション
- ・タイミングチャートウインドウを使用したマイコン端子波形の観測
- ・マイコンの消費電流シミュレーション

# 第2章 注意事項

<span id="page-2-0"></span>本章では,RL78/G13, RL78/G13A シミュレータの注意事項について説明します。

注意事項は以下の 2 点に分けて説明します。

・対象デバイスとシミュレータの相違点 :シミュレータの仕様上,対象デバイスとの動作に差が生まれるもの

・シミュレーション機能に関する注意事項:シミュレータ GUI ウインドウ等の注意事項

# <span id="page-2-1"></span>2.1 対象デバイスとシミュレータの相違点

2.1.1 非対応の周辺機能について

シミュレータでは対象デバイスが持つ以下の周辺機能に非対応です(以下の機能はシミュレータではデ バッグできません)。

- ・レギュレータ
- ・パワーオン・リセット回路
- ・電圧検出回路
- ・フラッシュセルフプログラミング機能

#### 2.1.2 周辺I/Oリダイレクション・レジスタ(PIOR)について

周辺 I/O リダイレクションレジスタ(PIOR)を操作すると,対象デバイスと同様に兼用機能を割り当てる ポートが切り替わります。ただし,シリアルインタフェース関連のポートを切り替えた場合,シリアルウイ ンドウとの接続ができなくなります。このため,シリアルインタフェース関連のポートは PIOR の設定を変 更しないでください。

また,シミュレータ GUI の接続端子ダイアログで選択する接続端子名は切り替え後のポート名を選択して ください。

#### 2.1.3 クロック発生回路の発振安定時間について

シミュレータでは,クロック発振回路の発振安定時間をシミュレーションしていません。

発振安定時間は常に 0 秒となります。また,発振を開始すると OSTC レジスタはカウントアップ動作せ ずに次の値となります。

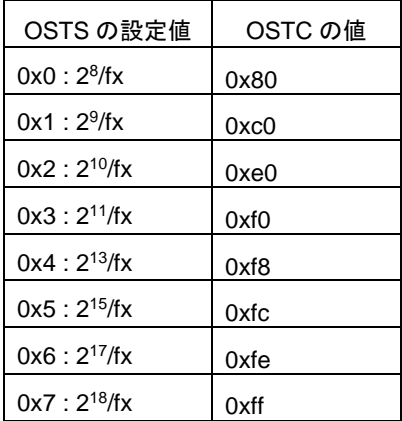

この動作を図に示すと,以下のようになります。

対象デバイスの場合,図にあるような①~④の状態を経て,X1 クロックが発振しますが,シミュレータの 場合, この①~4が一瞬で終了し, X1 クロックが発振します。

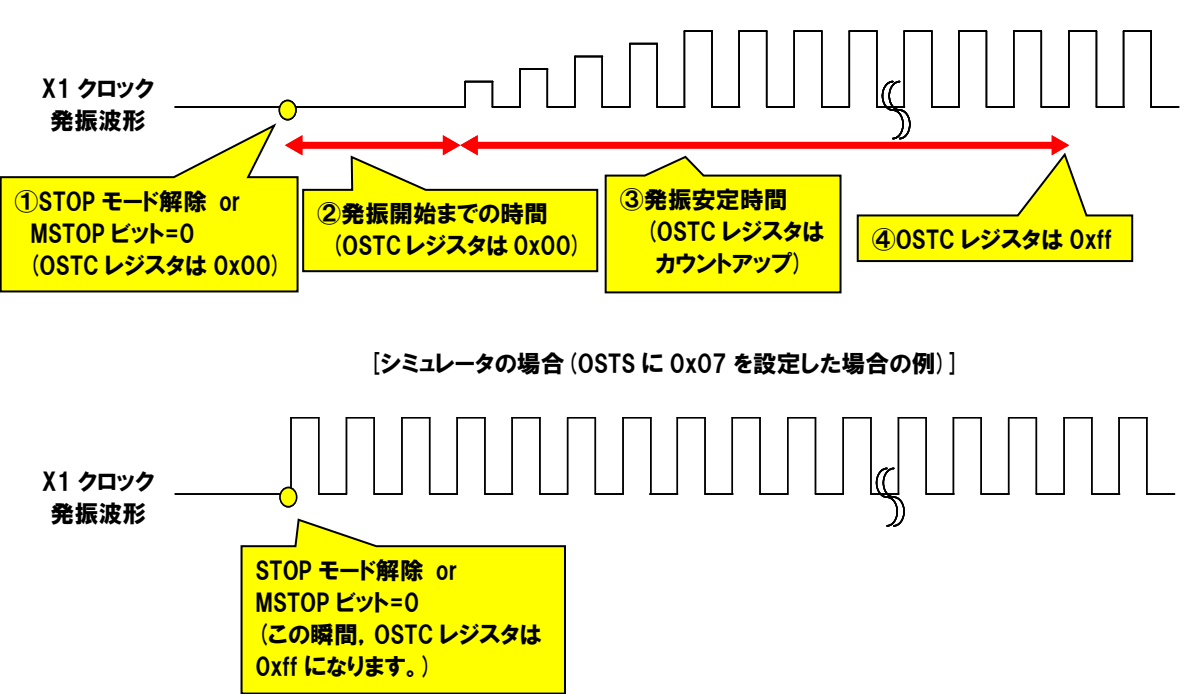

[対象デバイスの場合(OSTS に 0x07 を設定した場合の例)]

このため,発振安定待ちのプログラムに注意が必要です。

OSTC レジスタが最大値になれば発振安定待ちを抜ける,もしくは OSTC レジスタがある値以上になれば 発振安定待ちを抜ける、という条件でプログラムが作成されていれば問題ありませんが、OSTC レジスタが ある値(最大値ではない値)になれば発振安定待ちを抜ける,という条件で作成されていると,無限ループに なってしまいます。

以下に問題とならないプログラム例,および問題となるプログラム例を示します。 (OSTS に 0x07 を設定した場合の例です。)

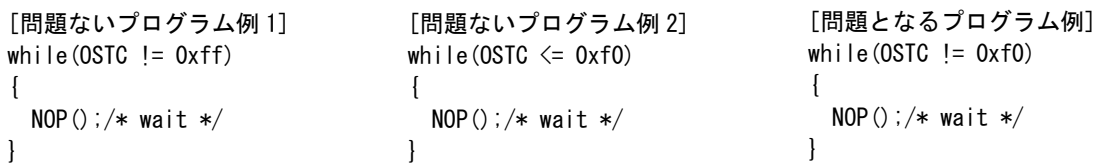

## 2.1.4 クロック発振回路が持つSFR(AMPH/AMPHS0/AMPHS1/HIOTRM)につ いて

シミュレータでは、クロック発振回路が持つ SFR のうち、以下の SFR のシミュレーションを行っていま せん。

各レジスタともに,値の書き込み/読み出しは正常に行うことができますが,値を変更しても動作が変わり ません。

・クロック動作モード制御レジスタ(CMC)のビット 0, 1, 2(AMPH, AMPHS0, AMPHS1)

・高速オンチップ・オシレータ・トリミング・レジスタ(HIOTRM)

#### 2.1.5 タイマ・アレイ・ユニットの動作クロックについて

タイマ・アレイ・ユニットの動作クロックが 233Hz 以下の場合,タイマ・アレイ・ユニットが正常に動作しま せん(実際に選択した動作クロックよりも高速なクロックで動作しているような挙動になります)。233Hz 以 下の動作クロックは指定しないでください。

#### 2.1.6 タイマ・アレイ・ユニットのノイズ・フィルタについて

対象デバイスのタイマ·アレイ·ユニットでは、タイマ入力端子のノイズ除去を目的として、ノイズ·フィ ルタの ON/OFF 機能がありますが,シミュレータではこれをシミュレーションしていません。(ON しても OFF しても動作に差は生まれません。) シミュレータでは、信号にノイズが乗ることが無いため、これを シミュレーションする意味がありません。

2.1.7 リアルタイム・カウンタの1Hz端子出力について

リアルタイム・カウンタの 1Hz 端子出力を使用して,RTC1HZ 端子の波形をタイミングチャート・ウインド ウで確認すると周波数 32.768kHz の出力波形,もしくは 15kHz の出力波形となります。 この場合,1Hz 出力が問題なく行われていると判断してください。

2.1.8 ウォッチドッグタイマのインターバル割り込みについて

ウォッチドッグタイマのインターバル割り込みを使用する場合,対象デバイスとシミュレータに以下の動 作の差が有ります。

[対象デバイス] オーバフロー時間の 75%+1/2fIL 到達時にインターバル割り込みが発生します。 [シミュレータ] オーバフロー時間の 75%到達時にインターバル割り込みが発生します。

2.1.9 シリアル・アレイ・ユニットの動作クロックについて

シリアル・アレイ・ユニットの動作クロックが 233Hz 以下の場合,シリアル・アレイ・ユニットが正常に動作 しません(実際に選択した動作クロックよりも高速なクロックで動作しているような挙動になります)。 233Hz 以下の動作クロックは指定しないでください。

2.1.10 シリアル・アレイ・ユニットのノイズ・フィルタについて

対象デバイスのシリアル・アレイ・ユニットでは、入力端子のノイズ除去を目的として、ノイズ・フィルタ の ON/OFF 機能がありますが,シミュレータではこれをシミュレーションしていません。(ON しても OFF しても動作に差は生まれません。) シミュレータでは,信号にノイズが乗ることが無いため,これをシミュ レーションする意味がありません。

2.1.11 シリアル・アレイ・ユニットのSDRmnレジスタについて

シリアル動作中にシリアル・データ・レジスタ(SDRmn)を読み出した場合,対象デバイスとシミュレータに 以下の動作の差が有ります。

[対象デバイス]

読み出し値は 0 になります。

[シミュレータ]

読み出し値はシリアル動作開始した瞬間の値になります。

2.1.12 シリアル・アレイ・ユニットの簡易I <sup>2</sup>Cについて

簡易 I <sup>2</sup>C では端子波形確認が可能です。シリアルウインドウを使用したシリアル通信動作の確認はできま せん。また、ACK 出力機能,ACK 検出機能は動作しません。

2.1.13 シリアル・インタフェースIICAについて

IICA では端子波形確認に加えてシリアルウインドウを使用したシリアル通信動作の確認も可能です。ただ し、以下の機能はサポートしていません。

- ・デジタル・フィルタ
- ・アービトレーション
- ・送信エラーの検出
- ・通信予約
- 2.1.14 リセットについて

RESET 端子によるリセットが発生した際,動作に以下の差があります。

[対象デバイス]

RESET 端子がロー・レベルになるとリセット状態になります。ハイ・レベルになるとリセット状態が解 除されます。

[シミュレータ]

RESET 端子がロー・レベルになってもリセット状態になりません。ハイ・レベルになると,一瞬リセッ ト状態となり,即座にリセット状態が解除されます。

2.1.15 リセット・コントロール・フラグ・レジスタ(RESF)について

シミュレータでは,リセット・コントロール・フラグ・レジスタ(RESF)の WDTRF ビットのみサポートして います。TRAP ビット, RPERF ビット, IAWRF ビット, LVIRF ビットの動作はシミュレーションしていま せん。これらのビットは初期値のまま変化しません。

2.1.16 A/Dコンバータについて

VDD, AVREFP 端子へ何も電圧を入力していない場合, A/D コンバータの基準電圧は 5.0V になります。 なお,A/D コンバータの基準電圧は,信号データエディタなどで VDD や AVREFP 端子へ電圧を入力するこ とで変更できます。

また、温度センサ出力電圧は 1.05V になり、変化しません。

2.1.17 クロック出力/ブザー出力回路について

出カクロックに fMAIN を選択した場合, タイミングチャートウインドウに PCLBUZn 端子のクロック波形 を表示できません。出力クロックに fMAIN/2 以下を選択した場合は、波形表示可能です。

2.1.18 不正命令の実行について

不正命令(命令コード:0xFF)を実行した場合,対象デバイスではリセットが発生しますが,シミュレータ は無限ループになります(不正命令の実行を繰り返します)。

2.1.19 DMAコントローラについて

DMA コントローラのシミュレーションに関して,対象デバイスとシミュレータでは転送速度が以下のよう に異なります。

[対象デバイス]

・1 回の DMA 転送にかかるクロック数は 2 クロックです。この間,CPU は停止します。

·他チャンネルの DMA と転送タイミングが競合した場合,片方の DMA 転送は保留され, もう片方の DMA 転送完了後に保留されていた DMA の転送が開始されます。

[シミュレータ]

・1 回の DMA 転送にかかるクロック数は 0 クロックです。このため,CPU は停止しません。

・他チャンネルの DMA と転送タイミングが競合した場合,全ての DMA 転送が同時に行なわれます。

# <span id="page-8-0"></span>2.2 シミュレーション機能に関する注意事項

#### 2.2.1 消費電流計測機能に関する注意事項

消費電流測定機能に関して,以下の注意事項があります。

・消費電流値は実デバイスの標準値(TYP.)を基準に,マイコン単体の消費電流値として概算で計算してい ます。マイコン以外の電流値は含まれておりませんのでご注意ください。

・計測可能な消費電流の変化点の数は 20 万です。変化点の数が 20 万を超えるとプログラムが停止します。

#### 2.2.2 シミュレーション速度に関する注意事項

RL78/G13, RL78/G13A シミュレータは,動作させる周辺機能によってシミュレーション速度が変化しま す。

多くの周辺機能を動作させる場合は実デバイスに比較して数倍から 10 数倍(※)シミュレーション速度が 遅くなりますが、周辺機能を使用しない場合、もしくは使用する周辺機能が少ない場合は、実デバイスに比 較してシミュレーション速度が速くなる場合もあります。

※シミュレーション速度の測定環境:

CPU 3.20GHz(クアッドコア), メモリ 8Gbyte, Windows10 64 ビット版

#### 2.2.3 タイミングチャートウインドウの端子波形について

タイミングチャートウインドウに表示可能な端子波形は,最大では 4096 変化点です。変化点の数が 4096 を超えると古いデータから上書きされます。十分な長さの波形観測が行えない場合、以下のように対処して ください。

・観測する端子の数を少なくする

・ブレークポイントを使い,波形観測したい場所でプログラムを停止する

#### 2.2.4 各種ウインドウ上の操作に関する注意事項

各種ウインドウ(信号データエディタ・ウインドウ,入出力パネル・ウインドウ,シリアル・ウインドウ)で以 下のキー操作が出来ません。

- ・Tab キーや方向キー(←,↑,→,↓)による移動
- · DEL キー, BackSpace キーによる削除
- ・Ctrl キー+C,V,X,A,Z,キーによるコピー/ペースト等の動作

このため, 以下のように操作してください。

- ・移動 :マウスにより移動させてください。
- ・削除 きょうない ちょうりックしてコンテキスト・メニューより行なってください。
- ・コピー/ペースト等の動作:右クリックしてコンテキスト・メニューより行なってください。

2.2.5 シミュレータGUIウインドウの「閉じる」に関する注意事項

シミュレータ GUI ウインドウは,「デバッグ・ツールから切断」,もしくは CS+自体を閉じることによっ てしか閉じることが出来ません。(xボタンを押すことが出来ません。)

また, Windows の Aero 機能を有効にした場合, シミュレータ GUI ウインドウの x ボタンが押せるように 見えますが、押してもシミュレータ GUI は閉じません。

#### 2.2.6 特定ダイアログを開いた場合のデバッグ・ツール切断に関する注意事項

シミュレータ GUI ウインドウで、以下のダイアログのいずれかを開いたまま、デバッグ·ツールから切断 を行なうと, CS+が終了する場合があります。デバッグ·ツールから切断を行なう際は, 必ず以下のダイアロ グを閉じた状態で行なってください。

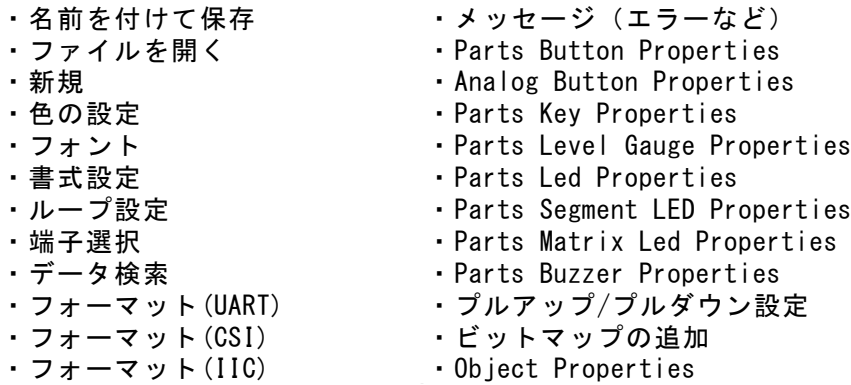

### 2.2.7 ホスト・マシンの言語/地域設定に関する注意事項

日本語版の OS がインストールされているホスト・マシンを使用する場合,言語/地域設定として日本語以 外/日本以外に設定すると,シミュレータ GUI ウインドウのメニュー表示やウインドウ/ダイアログ名が英語 表示になります。同様に日本語版以外の OS がインストールされているホスト・マシンを使用する場合,言語 /地域設定が日本語/日本に設定すると,シミュレータ GUI ウインドウのメニュー表示やウインドウ/ダイアロ グ名が日本語表示になります。

### 2.2.8 シリアルウインドウに関する注意事項

シリアルウインドウが受信側で IICA との通信動作を行う場合,データ受信後は ACK 信号のみが生成され ます。NACK 信号は生成されません。

# ご注意書き

- 1. 本資料に記載された回路、ソフトウェアおよびこれらに関連する情報は、半導体製品の動作例、応用例を説明するものです。お客様の機器・システム の設計において、回路、ソフトウェアおよびこれらに関連する情報を使用する場合には、お客様の責任において行ってください。これらの使用に起因 して生じた損害(お客様または第三者いずれに生じた損害も含みます。以下同じです。)に関し、当社は、一切その責任を負いません。
- 2. 当社製品、本資料に記載された製品デ-タ、図、表、プログラム、アルゴリズム、応用回路例等の情報の使用に起因して発生した第三者の特許権、著 作権その他の知的財産権に対する侵害またはこれらに関する紛争について、当社は、何らの保証を行うものではなく、また責任を負うものではありま せん。
- 3. 当社は、本資料に基づき当社または第三者の特許権、著作権その他の知的財産権を何ら許諾するものではありません。
- 4. 当社製品を、全部または一部を問わず、改造、改変、複製、リバースエンジニアリング、その他、不適切に使用しないでください。かかる改造、改変、 複製、リバースエンジニアリング等により生じた損害に関し、当社は、一切その責任を負いません。
- 5. 当社は、当社製品の品質水準を「標準水準」および「高品質水準」に分類しており、各品質水準は、以下に示す用途に製品が使用されることを意図し ております。

標準水準: コンピュータ、OA 機器、通信機器、計測機器、AV 機器、家電、工作機械、パーソナル機器、産業用ロボット等 高品質水準:輸送機器(自動車、電車、船舶等)、交通制御(信号)、大規模通信機器、金融端末基幹システム、各種安全制御装置等 当社製品は、データシート等により高信頼性、Harsh environment 向け製品と定義しているものを除き、直接生命・身体に危害を及ぼす可能性のある 機器・システム(生命維持装置、人体に埋め込み使用するもの等)、もしくは多大な物的損害を発生させるおそれのある機器・システム(宇宙機器と、 海底中継器、原子力制御システム、航空機制御システム、プラント基幹システム、軍事機器等)に使用されることを意図しておらず、これらの用途に 使用することは想定していません。たとえ、当社が想定していない用途に当社製品を使用したことにより損害が生じても、当社は一切その責任を負い ません。

- 6. 当社製品をご使用の際は、最新の製品情報(データシート、ユーザーズマニュアル、アプリケーションノート、信頼性ハンドブックに記載の「半導体 デバイスの使用上の一般的な注意事項」等)をご確認の上、当社が指定する最大定格、動作電源電圧範囲、放熱特性、実装条件その他指定条件の範囲 内でご使用ください。指定条件の範囲を超えて当社製品をご使用された場合の故障、誤動作の不具合および事故につきましては、当社は、一切その責 任を負いません。
- 7. 当社は、当社製品の品質および信頼性の向上に努めていますが、半導体製品はある確率で故障が発生したり、使用条件によっては誤動作したりする場 合があります。また、当社製品は、データシート等において高信頼性、Harsh environment 向け製品と定義しているものを除き、耐放射線設計を行っ ておりません。仮に当社製品の故障または誤動作が生じた場合であっても、人身事故、火災事故その他社会的損害等を生じさせないよう、お客様の責 任において、冗長設計、延焼対策設計、誤動作防止設計等の安全設計およびエージング処理等、お客様の機器・システムとしての出荷保証を行ってく ださい。特に、マイコンソフトウェアは、単独での検証は困難なため、お客様の機器・システムとしての安全検証をお客様の責任で行ってください。
- 8. 当社製品の環境適合性等の詳細につきましては、製品個別に必ず当社営業窓口までお問合せください。ご使用に際しては、特定の物質の含有・使用を 規制する RoHS 指令等、適用される環境関連法令を十分調査のうえ、かかる法令に適合するようご使用ください。かかる法令を遵守しないことによ り生じた損害に関して、当社は、一切その責任を負いません。
- 9. 当社製品および技術を国内外の法令および規則により製造・使用・販売を禁止されている機器・システムに使用することはできません。当社製品およ び技術を輸出、販売または移転等する場合は、「外国為替及び外国貿易法」その他日本国および適用される外国の輸出管理関連法規を遵守し、それら の定めるところに従い必要な手続きを行ってください。

10. お客様が当社製品を第三者に転売等される場合には、事前に当該第三者に対して、本ご注意書き記載の諸条件を通知する責任を負うものといたします。

- 11. 本資料の全部または一部を当社の文書による事前の承諾を得ることなく転載または複製することを禁じます。
- 12. 本資料に記載されている内容または当社製品についてご不明な点がございましたら、当社の営業担当者までお問合せください。
- 注 1. 本資料において使用されている「当社」とは、ルネサス エレクトロニクス株式会社およびルネサス エレクトロニクス株式会社が直接的、間接的に 支配する会社をいいます。
- 注 2. 本資料において使用されている「当社製品」とは、注 1 において定義された当社の開発、製造製品をいいます。

(Rev.4.0-1 2017.11)

〒135-0061 東京都江東区豊洲 3-2-24(豊洲フォレシア) [www.renesas.com](https://www.renesas.com/)

#### 本社所在地 おぼん お問合せ窓口 おおしょう おぼうしょう

弊社の製品や技術、ドキュメントの最新情報、最寄の営業お問合せ窓口 に関する情報などは、弊社ウェブサイトをご覧ください。 [www.renesas.com/contact/](http://www.renesas.com/contact/)

#### 商標について

ルネサスおよびルネサスロゴはルネサス エレクトロニクス株式会社の 商標です。すべての商標および登録商標は、それぞれの所有者に帰属し ます。